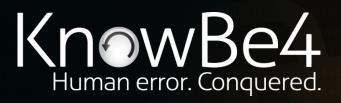

# Hacking the Hacker: Assessing and Addressing Your Organization's Cyber Defense Weaknesses

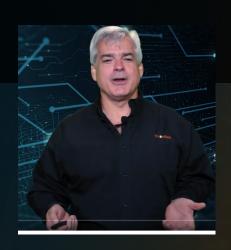

Roger A. Grimes
Data-Driven Security Evangelist
rogerg@knowbe4.com

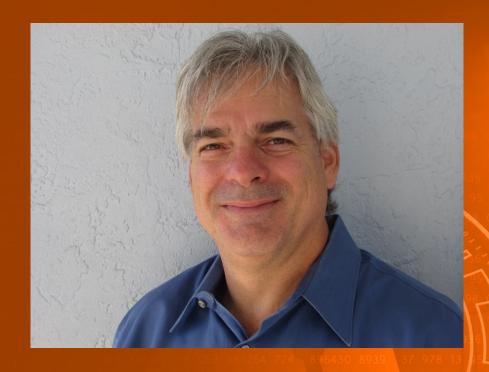

## Roger A. Grimes

Data-Driven Defense Evangelist KnowBe4, Inc.

e: rogerg@knowbe4.com

Twitter: @RogerAGrimes

LinkedIn: https://www.linkedin.com/in/rogeragrimes/

## **About Roger**

- 30 years plus in computer security, 20 years pen testing
- Expertise in host and network security, IdM, crypto, PKI, APT, honeypot, cloud security
- Consultant to world's largest companies and militaries for decades
- Previous worked for Foundstone, McAfee, Microsoft
- Written 13 books and over 1,200 magazine articles
- InfoWorld and CSO weekly security columnist 2005 -2019
- Frequently interviewed by magazines (e.g. Newsweek) and radio shows (e.g. NPR's All Things Considered)

#### **Certification exams passed include:**

- CPA
- CISSP
- CISM, CISA
- MCSE: Security, MCP, MVP
- CEH, TISCA, Security+, CHFI
- yada, yada

## Roger's Books

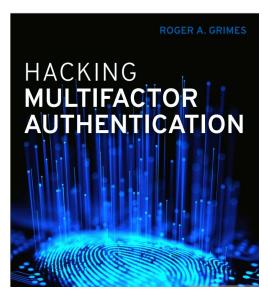

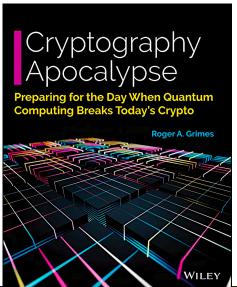

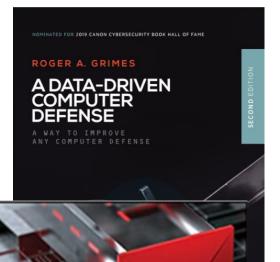

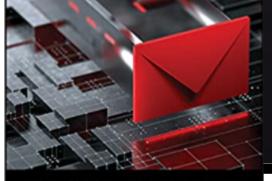

**ROGER A. GRIMES** 

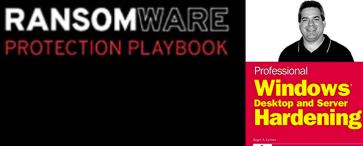

WILEY

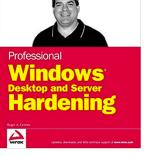

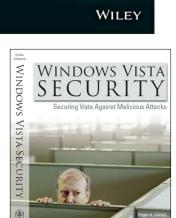

(ISC)

HACKING

HACKER

LEARN FROM THE EXPERTS WHO TAKE DOWN HACKERS

ROGER A. GRIMES
Foreward by Eric Knorr, editor-in-chief of InfoWorld

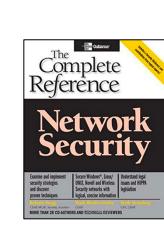

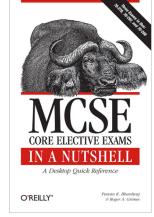

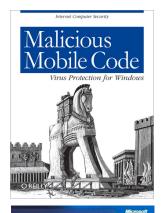

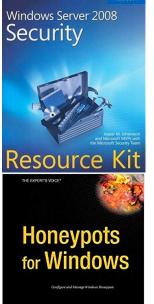

Roger A. Grimes

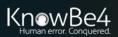

## **About Us**

- The world's largest integrated Security
   Awareness Training and Simulated Phishing platform
- We help tens of thousands of organizations manage the ongoing problem of social engineering
- CEO & employees are industry veterans in IT Security
- Global Sales, Courseware Development, Customer Success, and Technical Support teams worldwide
- Offices in the USA, UK, Netherlands, Norway, Germany, South Africa, United Arab Emirates, Singapore, Japan, Australia, and Brazil

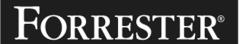

WAVE LEADER 2022

Security Awareness And Training Solutions

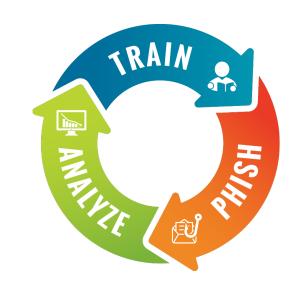

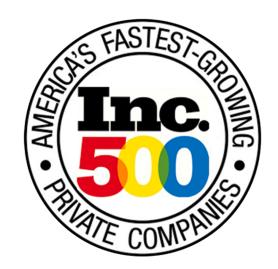

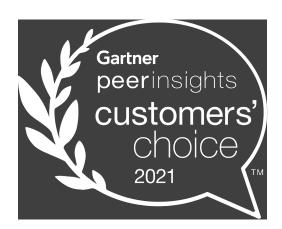

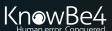

# Agenda

- How hackers gather information
- The most common root causes that lead to damaging cyber attacks
- Common mistakes made when designing cyber defenses and how to fix them
- Data-driven strategies for mitigating your biggest weaknesses
- Best practice defenses
- Why a strong human firewall is your best, last line of defense

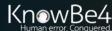

# Why Hackers Hack You

## Your Org Was a:

- Victim of opportunity (random)
- Targeted (human adversary involved from the start)
- Victims of opportunity attacks are far more common

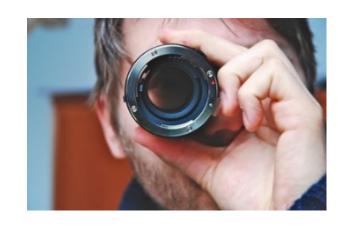

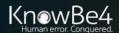

# Hacker Attack Chain Steps

- 1. Reconnaissance
- 2. Plan Attack
- 3. Gain Initial Access
- Explore/Exploit/Expand/ Further
- Decide on Next Steps
- Execute Goal

Not all hackers or attacks execute all steps (or in order)

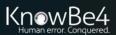

## How Hackers Hack You

## One of Three Ways

- Automated Malware
- Human Adversary
- Hybrid
  - Initial access was malware
  - Malware "dials home"
  - Human adversary takes over

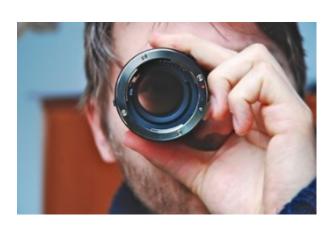

## **Attacker Workflow**

## Today's Attacker Workflow

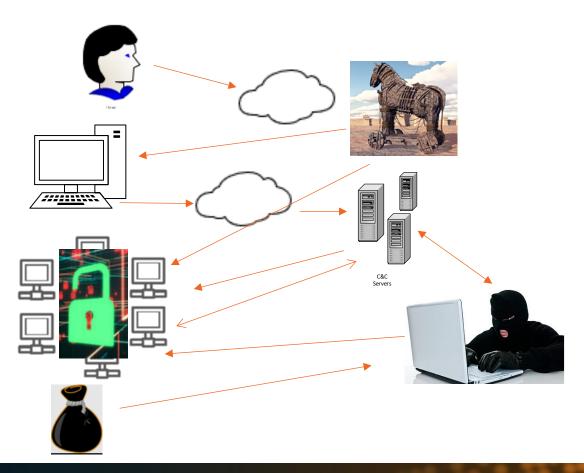

- 1. Victim tricked into executing "stager" trojan horse program, modifies host system
- 2. After executing, it immediately downloads updates and additional malware & instructions from C&C servers
- 3. Updates itself to keep ahead of AV/EDR detection, new payloads, spreads
- 4. Collects as many passwords as it can
- 5. Notifies C&C/hacker about new intrusion
- 6. Dwells (sometimes up to 8 to 12 months)
- 7. Hackers come in, assess and analyze target
- 8. Steal whatever they want
- 9. Launch encryption and ask for ransom

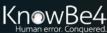

## **Home Crime Allegory**

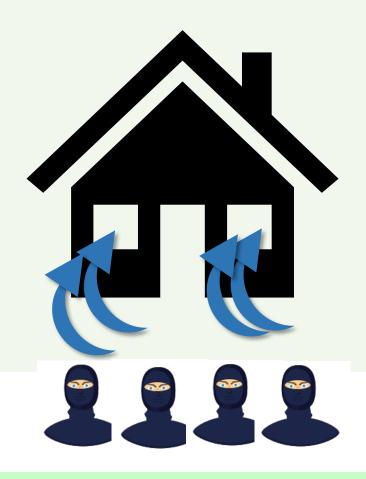

If you want to stop break-ins you need to close the holes thieves use to break-in

## **Initial Root Access Exploit Methods**

#### How ALL attackers/malware break in

- Social Engineering
- Programming Bug (patch available or not available)
- Malicious Instructions/Scripting
- Human Error/Misconfiguration
- Eavesdropping/MitM
- Side Channel/Information Leak
- Brute Force/Computational
- Data Malformation
- Network Traffic Malformation
- Insider Attack
- 3<sup>rd</sup> Party Reliance Issue (supply chain/vendor/partner/etc.)
- Physical Attack

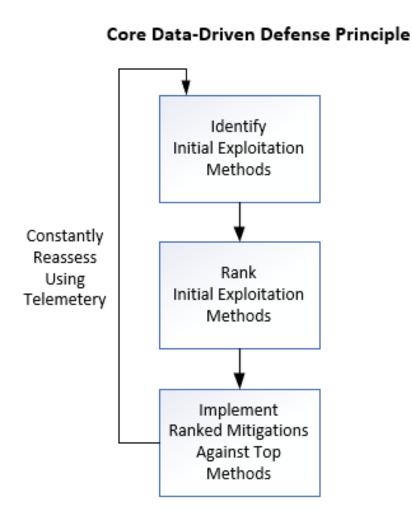

## **Biggest Initial Breach Root Causes for Most Companies**

- Social Engineering
- Unpatched Software

 But don't trust me, measure your own risk

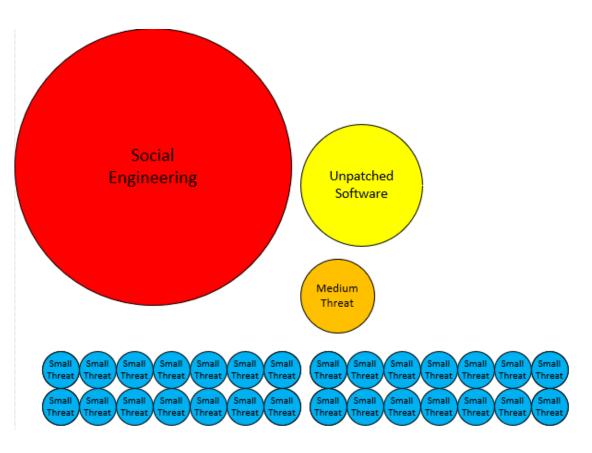

Social engineering is responsible for majority of malicious data breaches

https://blog.knowbe4.com/phishing-remains-the-most-common-form-of-attack https://info.knowbe4.com/threat-intelligence-to-build-your-data-driven-defense

# **Defending Against Phishing**

## **General Defense Methods**

- Policies
- Technical Defenses
  - Anti-Malware Software
  - Anti-Spam/Phishing
  - Content Filtering
- Security Awareness Training

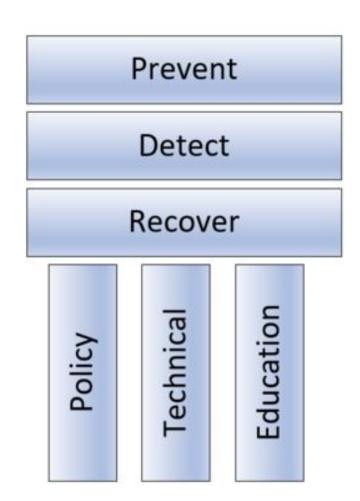

https://blog.knowbe4.com/the-three-pillars-of-the-three-computer-security-pillars

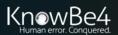

# How Defend Against Hackers and Malware

In order to defend against hackers and malware you need to first think like a hacker

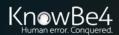

## **Gather Information on Intended Target**

- Gather information off Internet and/or darkweb
  - Dump sites, public web sites, Google "hacks", OSInt
- Locate, identify, and enumerate networks, devices, computers, software, users
- Locate employee email addresses
- Financial information
- Industry information
- Third party relationships

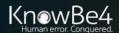

- There are hundreds of OSINT tools hackers can use to find information
- Example: Awesome OSINT Awesome OSINT
  - https://github.com/jivoi/awesome-osint

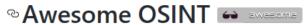

A curated list of amazingly awesome open source intelligence tools and resources. Open-source intelligence (OSINT) is intelligence collected from publicly available sources. In the intelligence community (IC), the term "open" refers to overt, publicly available sources (as opposed to covert or clandestine sources)

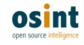

#### Contents

- · General Search
- · Main National Search Engines
- Meta Search
- Specialty Search Engines
- · Visual Search and Clustering Search Engines
- · Similar Sites Search
- Document and Slides Search
- Pastebins
- Code Search
- Major Social Networks
- Real-Time Search, Social Media Search, and General Social Media Tools

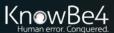

- There are hundreds of OSINT tools hackers can use to find information
- Example: Awesome Hacker Search Engines
- <a href="https://github.com/edoardottt/awesome-hacker-search-engines">https://github.com/edoardottt/awesome-hacker-search-engines</a>

#### **Exploits**

- Exploit-DB Exploit Database
- . Sploitus Convenient central place for identifying the newest exploits
- Rapid7 DB Vulnerability & Exploit Database
- Vulmon Vulnerability and exploit search engine
- packetstormsecurity.com Information Security Services, News, Files, Tools, Exploits, Advisor
- · Oday.today Ultimate database of exploits and vulnerabilities
- LOLBAS Living Off The Land Binaries, Scripts and Libraries
- GTFOBins Curated list of Unix binaries that can be used to bypass local security restrictions systems

#### Mail Addresses

- Hunter.io Find professional email addresses in seconds
- PhoneBook Lists all domains, email addresses, or URLs for the given input domain
- IntelligenceX Search engine and data archive
- Reacher.email Open-Source Email Verification
- RocketReach Your first-degree connection to any professional
- email-format.com Find the email address formats in use at thousands of companies
- EmailHippo Email address verification technology
- ThatsThem Reverse email lookup
- · verify-email.org Checks whether the mailbox exists or not
- Melissa Emailcheck Check email addresses and verify they are live
- VoilaNorbert I can find anyone's email address
- · SynapsInt The unified OSINT research tool
- skymem.info Find email addresses of companies and people
- findemails.com Find Anyone's Email Address in Seconds

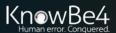

- There are over a hundred OSINT tools hackers can use to find information
- Example: Recon-ng

recon/domains-credentials/pwnedlist/account\_creds recon/domains-credentials/pwnedlist/api\_usage recon/domains-credentials/pwnedlist/domain\_creds recon/domains-credentials/pwnedlist/domain\_ispwned recon/domains-credentials/pwnedlist/leak\_lookup recon/domains-credentials/pwnedlist/leaks\_dump

recon/contacts-credentials/hibp\_breach recon/contacts-credentials/hibp\_paste

```
Sponsored by...
                               // // BLACK HILLS \/ \\
                              www.blackhillsinfosec.com
                     [recon-ng v4.9.6, Tim Tomes (@LaNMaSteR53)]
[recon-ng][default] >
```

## Attackers Can Get It:

- There are over a hundred OSINT tools hackers can use to find information.
- Example: theharvester

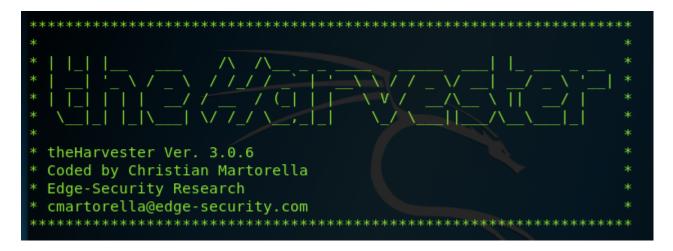

#### theharvester Package Description

The objective of this program is to gather emails, subdomains, hosts, employee names, open ports and banners from different public sources like search engines, PGP key servers and SHODAN computer database.

## **Nmap**

- https://nmap.org/
- Identifies potential targets, operating systems, software, versions
- First released in 1997

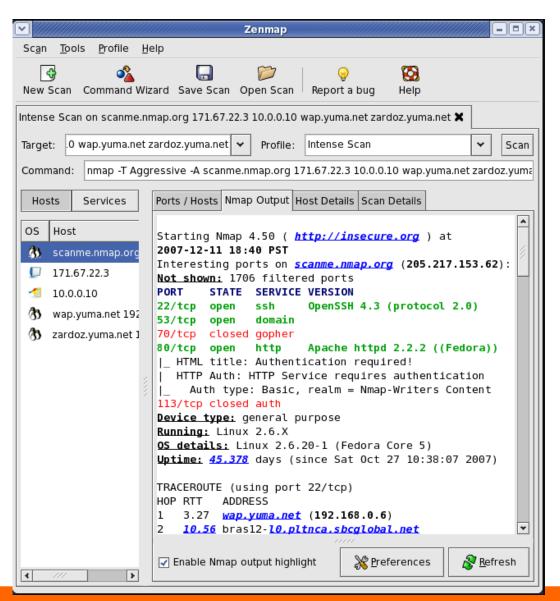

## Nikto2

- https://cirt.net/nikto2
- Probes websites looking for potential vulnerabilities

```
1 host(s) tested
         root@ubuntu:/opt/nikto# perl nikto.pl -h
           Nikto v2.1.5
           Target IP:
           Target Hostname:
           Target Port:
           Start Time:
                                 2017-09-07 11:08:44 (GMT-4)
           Server: LiteSpeed
           Retrieved x-powered-by header: PHP/5.6.31
           The anti-clickjacking X-Frame-Options header is not present.
 oot@pt nikto-2.1.4]#
root@pt nikto-2.1.4]# ./nikto.pl -h ( ),kr -Cgidirs all -output ),html -Format html -Display on
Nikto v2.1.4
Target IP:
Target Hostname:
 Target Port:
                    2012-02-03 12:00:24
 Start Time:
Server: Apache/2.2.15 (CentOS)
Retrieved x-powered-by header: PHP/5.3.2
Apache/2.2.15 appears to be outdated (current is at least Apache/2.2.17). Apache 1.3.42 (final release) and 2.0
DEBUG HTTP verb may show server debugging information. See http://msdn.microsoft.com/en-us/library/e8z01xdh%28V
OSVDB-877: HTTP TRACE method is active, suggesting the host is vulnerable to XST
/config.php: PHP Config file may contain database IDs and passwords.
OSVDB-12184: /index.php?=PHPB8B5F2A0-3C92-11d3-A3A9-4C7B08C10000: PHP reveals potentially sensitive information
via certain HTTP requests that contain specific QUERY strings.
OSVDB-3092: /files/: This might be interesting...
OSVDB-3092: /logs/: This might be interesting...
OSVDB-3092: /pages/: This might be interesting...
OSVDB-3268: /icons/: Directory indexing found.
 OSVDB-3092: /install.php: install.php file found.
```

## **Shodan**

- https://www.shodan.io/
- List assets, sites with potential vulnerabilities

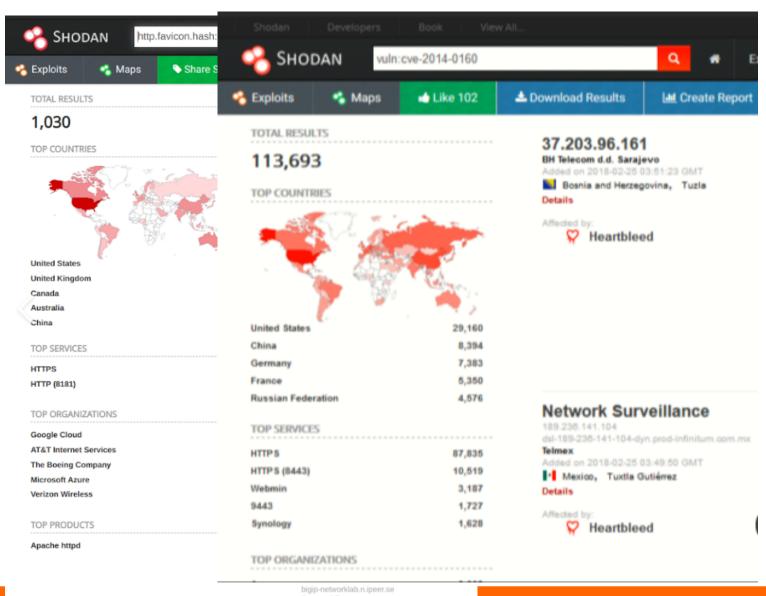

## Find Unprotected Online Portals

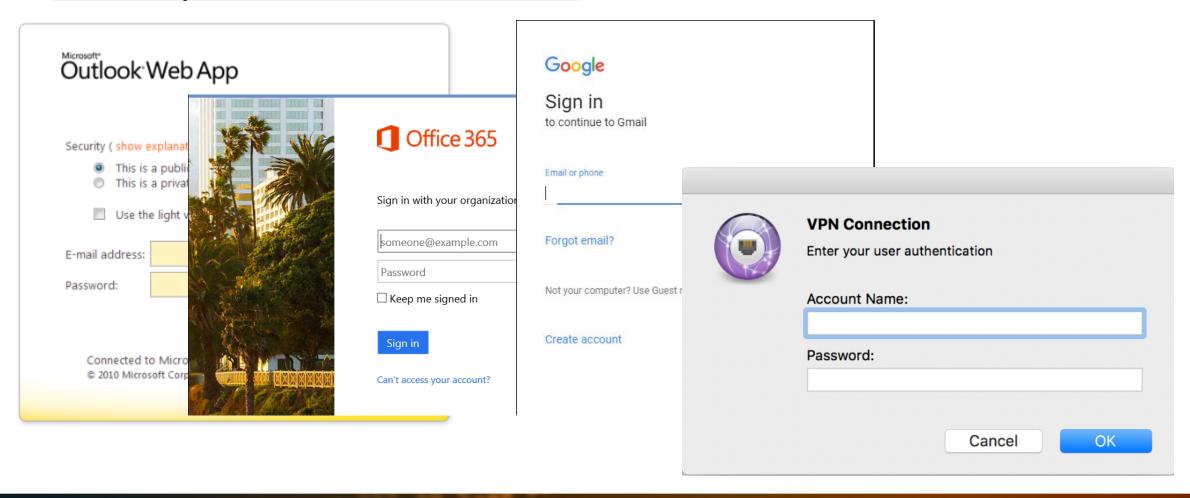

## **Google Hacking**

#### manual searches

Example: Inurl:"/adfs/ls/" intitle:"Sign In"

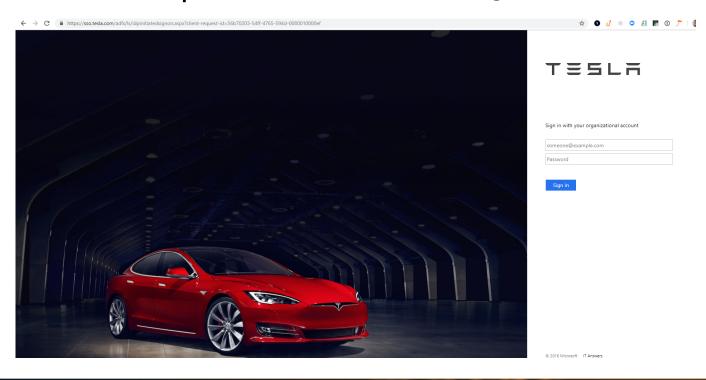

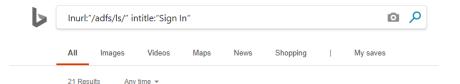

#### intitle:Sign In inurl:/adfs/ls/?wa=wsignin1.0 - Exploit

https://www.exploit-db.com/ghdb/4324 -

The Exploit Database is maintained by Offensive Security, an information security training company that provides various Information Security Certifications as well as high end penetration testing services. The Exploit Database is a non-profit project that is provided as a public service by Offensive Security.

#### JavaScript required - Ohio

https://adfs.ohio.gov/adfs/ls/ldpInitiatedSignon.aspx Sign out from all the sites that you have accessed.

#### Sign In

https://msft.sts.microsoft.com/adfs/ls/?client-request-id=d3749c9e...

Using a PIN or smartcard is faster and more secure than using a password.

#### Sign In

https://sts.northeastern.edu/adfs/ls/?wa=wsignin1.0&wtrealm=urn...

Please sign in using your Office 365 (@northeastern.edu) username and your myNEU password.

#### Sign In - fs.ttu.edu

https://fs.ttu.edu/adfs/ls/?wa=wsignin1.0&wtrealm=urn:federation...

Use of Texas Tech Information resources is subject to Texas Tech Operating Policies and other applicable laws. As a state higher education institution, Texas Tech is required by the State of Texas to notify you of the following: A) Unauthorized use is prohibited, B) Usage maybe subject to security testing and monitoring, C) Misuse is subject to criminal prosecution, and D) No expectation of ...

#### Sign I

https://adfs.malverne.k12.ny.us/adfs/ls/?wa=wsignin1.0&wtrealm=urn...

 $\label{eq:main_model} \mbox{Maiverne Union Free School District Office 365 portal. Please sign-in to continue, or if you need to change your password click here.}$ 

#### Sign In - Tesla, Inc.

https://sso.tesla.com/adfs/ls/idpinitiatedsignon.aspx

Sign out from all the sites that you have accessed.

## How Hackers Break In

## **Exploitation Databases**

There are literally dozens of websites with hundreds to thousands of exploits anyone can use to break into something.

- Step 1 Find an exploit scanning tool that will tell you what software and versions computers are running (e.g., Nmap, etc.)
- Step 2 Figure out what unpatched vulns are available in that version of the software
- Step 3 Find or code the exploit to break into the computer

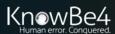

## How Hackers Break In

## **Exploitation Databases**

There are literally dozens of websites with hundreds to thousands of exploits anyone can use to break into something, including:

- Exploit Database (<a href="https://www.exploit-db.com/">https://www.exploit-db.com/</a>)
  - Over 44,500 exploits

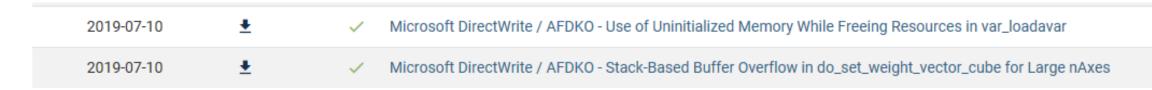

Showing 1 to 15 of 41,484 entries

## How Hackers Break In

## **Exploitation Databases**

There are literally dozens of websites with hundreds to thousands of exploits anyone can use to break into something, including:

- Metasploit Framework
  - https://www.metasploit.com/
  - Free and commercial tool
  - Over 3000 exploit modules

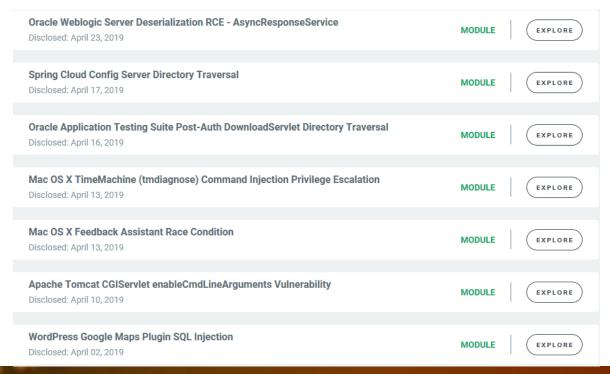

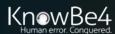

## **Hacker Tricks to Take Over Your Network**

#### **Mimikatz**

- https://github.com/gentilkiwi/mimikatz
- Dumps AD password hashes, pass-the-hash, and "golden ticket" attacks

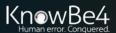

## **Hacker Tricks to Take Over Your Network**

## **Empire Powershell:**

Currently one of the most commonly used hacker tools

- https://www.powershellempire.com/
- Over 285 hacker modules

List of modules: https://www.infosecmatter.com/empire-module-library/

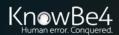

## **Hacker Tricks to Take Over Your Network**

#### python/persistence/osx/mail

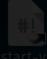

Installs a mail rule that will execute an AppleScript stager when a trigger word is present in the Subject of an incoming mail.

## **Empire Powershell:**

285+ hacking modules

**OSX Examples** 

#### python/collection/osx/osx\_mic\_record

Records audio through the MacOS webcam mic by leveraging the Apple AVFoundation API.

#### python/collection/osx/search\_email

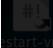

Searches for Mail .emlx messages, optionally only returning messages with the specified SeachTerm.

#### python/collection/linux/keylogger

Logs keystrokes to the specified file. Ruby based and heavily adapted from MSF's osx/capture/keylog\_recorder. Kill the resulting PID when keylogging is finished and download the specified LogFile.

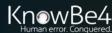

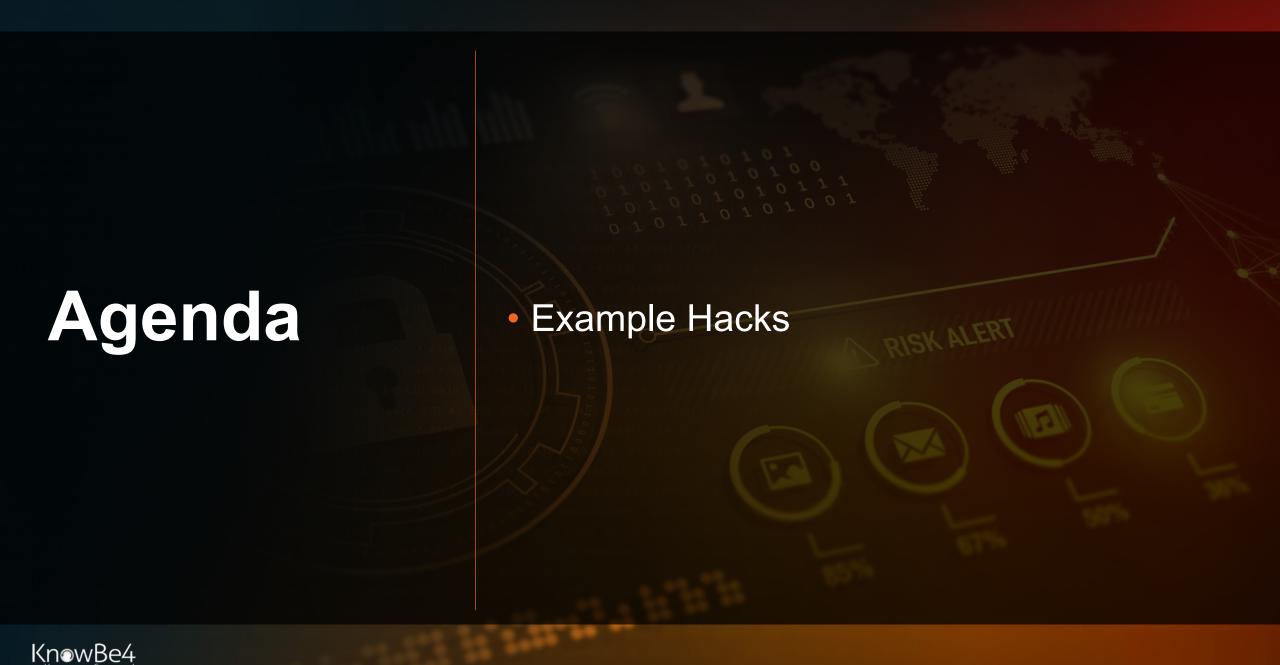

## **MFA Bypass Hack**

## Network Session Hijacking

## Network Session Hijacking Proxy Theft Logical Diagram

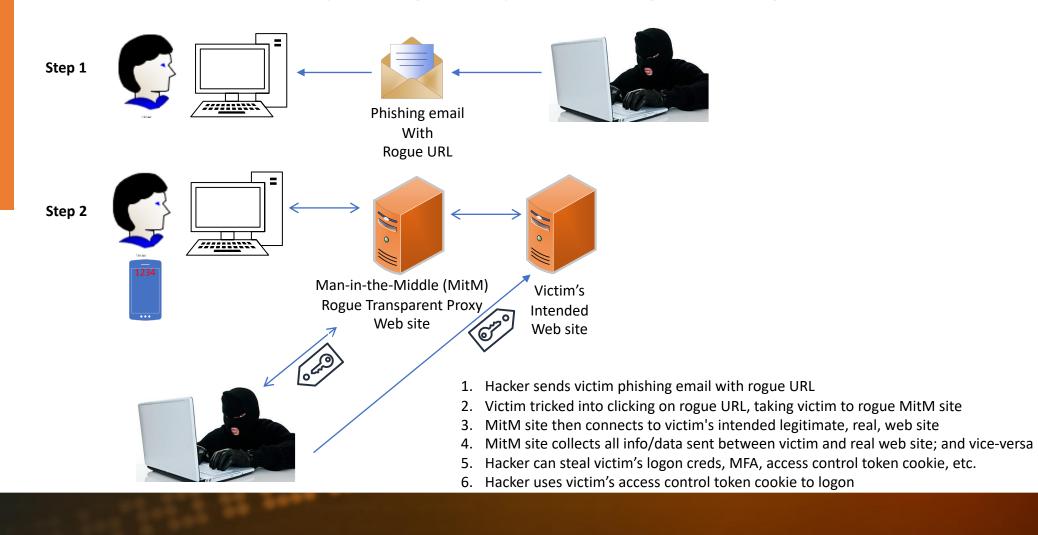

## **MFA Hacks**

## Network Session Hijacking

## Kevin Mitnick Hack Demo

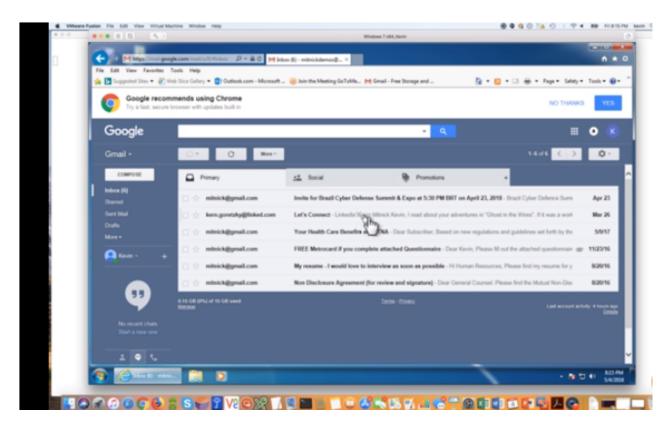

https://blog.knowbe4.com/heads-up-new-exploit-hacks-linkedin-2-factor-auth.-see-this-kevin-mitnick-video

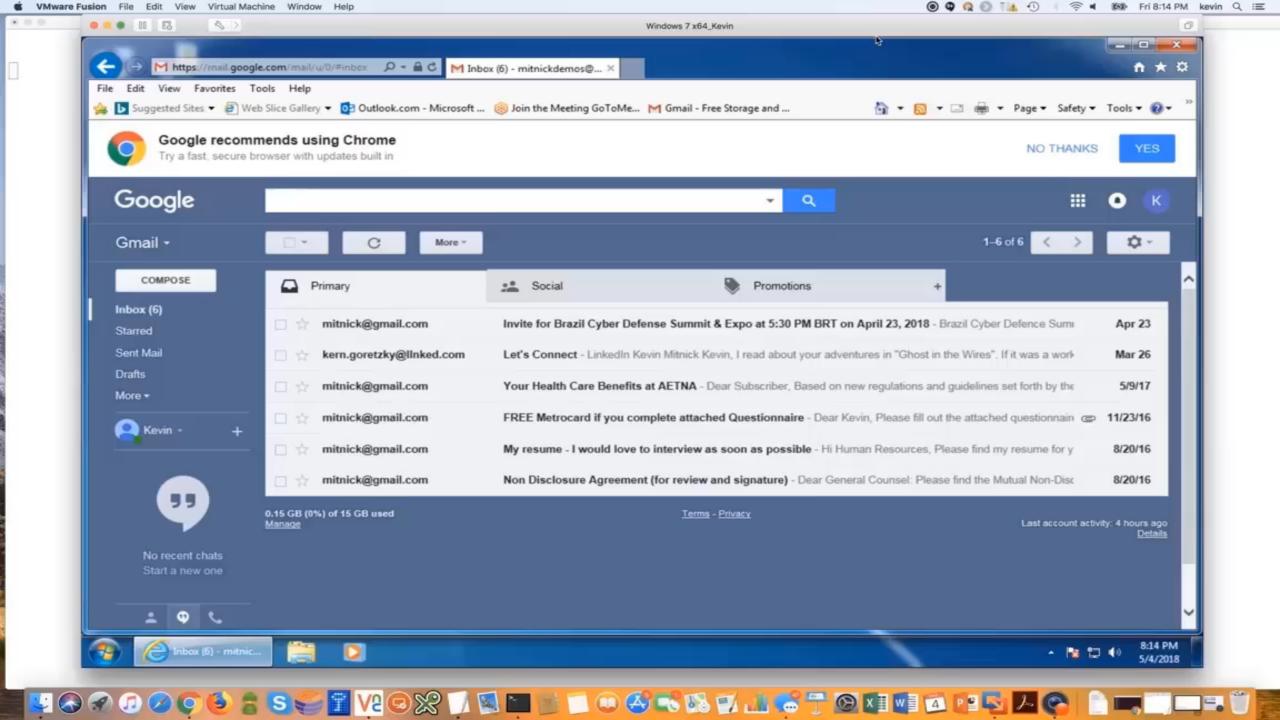

# **Hacking MFA**

Try to avoid any MFA solution that can be easily social engineered or man-in-the-middle around

Unfortunately, this is most MFA solutions

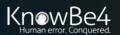

# **Defending MFA**

## Parting Thoughts – Education is Necessary

#### No matter which type of MFA you choose, educate everyone:

Buyers, Evaluators, Implementors, Users, Senior management

#### **Topics:**

- Strengths and weaknesses
- How to correctly use the MFA solution
  - Including what might indicate a malicious attempt to abuse it
  - And what to do during rogue attacks
- What MFA does and doesn't prevent
- The common possible attacks for that type of MFA and how to prevent

You wouldn't give people passwords without warning them about common hacker tricks

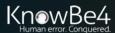

# SMS Rogue Recovery

# Hacking Into Your Email Using Recovery Methods

#### Steps

 Hacker sends you a text pretending to be from your email provider asking for your forthcoming SMS PIN reset code

From Google Security: We have detected a rogue sign-in to your goodguy@gmail.com account credentials. In order to determine the legitimate login we're going to send a verification code to your previously registered phone number from another Google support number. Please re-type the sent verification code in response to this message or your account will be permanently locked.

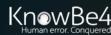

# SMS Rogue Recovery

## Hacking Into Your Email Using Recovery Methods

Steps

2. Hacker forces your email account into SMS PIN recovery

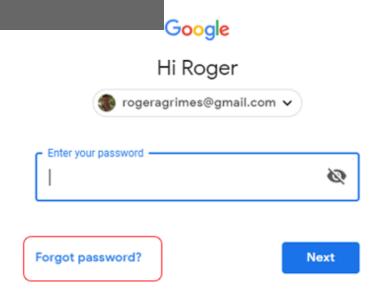

|          | Google             |                      |
|----------|--------------------|----------------------|
|          | Account red        | covery               |
|          | ② rogeragrimes@gr  | mail.com 🗸           |
| Google A |                    | nber using with this |
| Enter la | st password —————— | Ø                    |
|          |                    |                      |
|          |                    |                      |

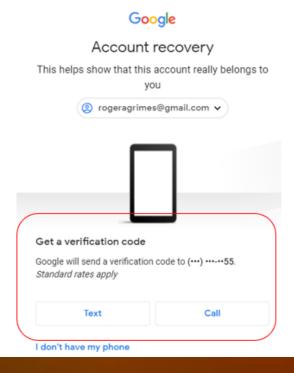

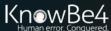

# SMS Rogue Recovery

## Hacking Into Your Email Using Recovery Methods

#### Steps

3. You get text from vendor with your reset code, which you then

send to other number

Your Google verification code is 954327

From Google Security: We have detected a rogue sign-in to your goodguy@gmail.com account credentials. In order to determine the legitimate login we're going to send a verification code to your previously registered phone number from another Google support number. Please re-type the sent verification code in response to this message or your account will be permanently locked.

954327

Sent

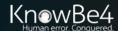

## SMS Rogue Recovery

Code from their email, bank account, or stock account being reset

## Hacking Into Your Email Using Recovery Methods

You have been enrolled in the National Weather System's Tornado Warning System.

Please reply YES or NO to

You have Florida warning advers shot have seen to be a seen to be a seen to be

accept enrollment.

9:45 AM

Yes

Thank you. Please reply with the confirmation code just sent to confirm your phone number.

357291

Thank you. You are now protected by the NWS emergency warning system. You can stop any time by replying with STOP.

You have been enrolled in Florida's COVID vaccine warning program to alert you if adverse side effects with your shot have been reported from the batch you were given.

Please reply YES or NO to accept enrollment.

We can do this all day

County Emergency Message:
A large water main break
has been detected near your
primary place of residence.
Do not drink or use water
from tap until further
notice. We apologize for the
inconvenience. Do you wish to
be enrolled for proactive status
updates about this event?
Reply YES or NO.

#### <u>Defenses</u>

- Be aware of rogue recovery messages
- Recognize when SMS recovery PINs should be typed into browsers, not (usually) back into SMS
- Use phishing-resistant MFA when possible
- Try to avoid SMS-based recovery methods
- Try to minimize public posting of phone numbers related to your recovery account methods

#### **Overview**

Hackers routinely insert malicious rules and forms into victim email clients to do bad things

#### **Bad Mailbox Rules**

Common example: Outlook rule which copies every incoming email to another

rogue user

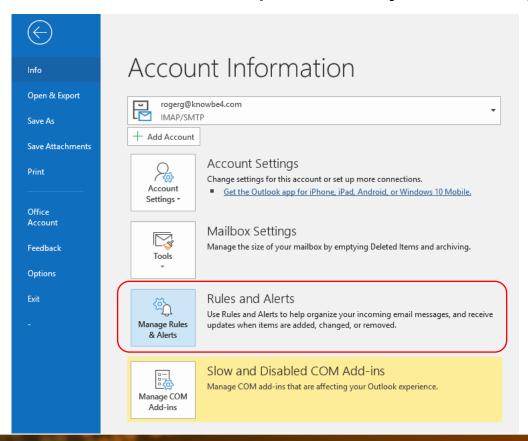

#### **Bad Mailbox Rules**

Common example: Outlook rule which copies every incoming email to another

#### rogue user

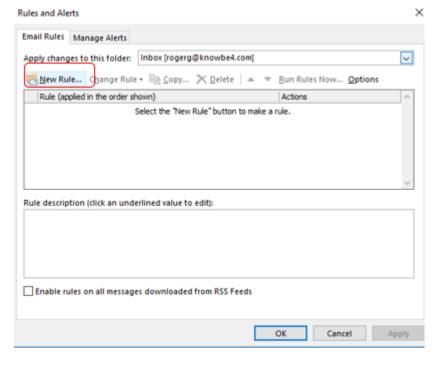

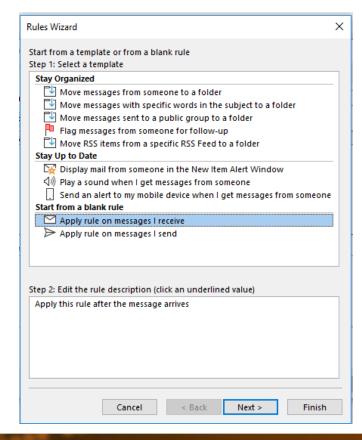

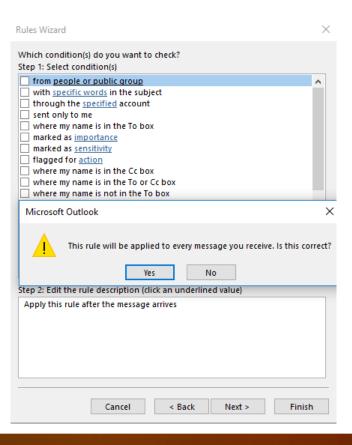

#### **Bad Mailbox Rules**

Common example: Outlook rule which copies every incoming email to another

rogue user

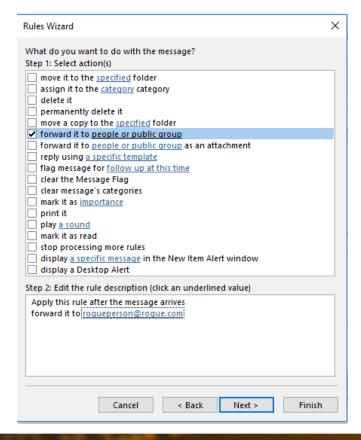

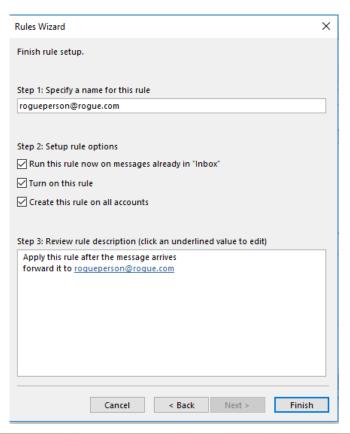

#### **Bad Mailbox Rules**

#### Called "Filters" in Gmail

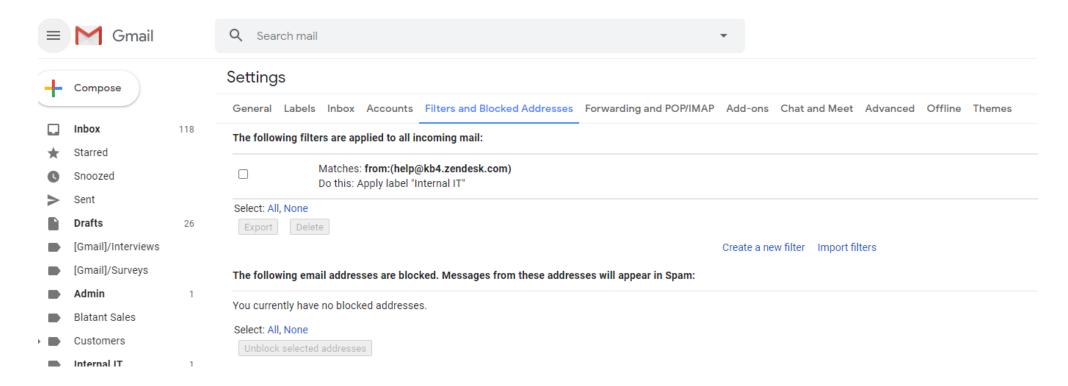

#### **Bad Mailbox Rules**

#### Other examples:

- Intercept and delete "Are you sure you want to update your bank details?"
   emails
- Monitor certain key words and only send those emails to the attacker
- Format a hard drive or delete files when a "triggering email" is received
- Send account PIN reset emails to attacker
- Intercept incoming emails to switch out critical details
- Change links in outgoing email to a phishing link

#### **Bad Mailbox Rules**

Outlook rules can be used to start a rogue command

Start application or Run a script

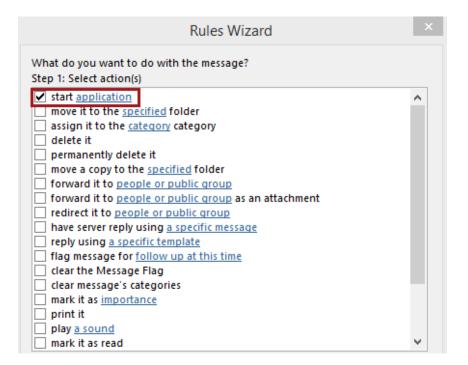

Note: Will not see options in GUI w/o regedit

#### Rogue Forms

Forms can also be used to modify Outlook form to do something malicious

Can do anything programming is capable of

#### Rogue Forms

Create custom Outlook form which starts rogue app or shell

- Need to add **Developer** tab to Outlook
- File, Options
- Quick Access Toolbar
- Design a Form
- Add>>
- OK

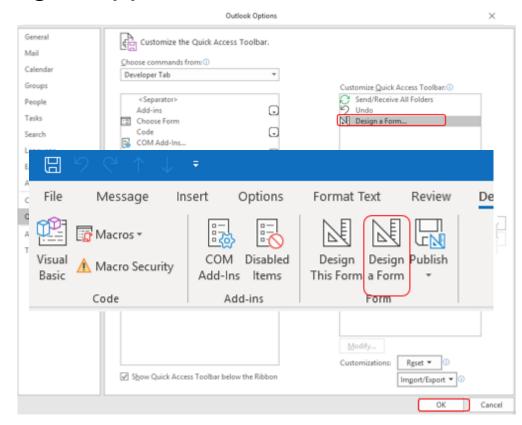

## Rogue Forms

Another example: Create custom Outlook form which starts rogue app or shell

Create custom rogue form

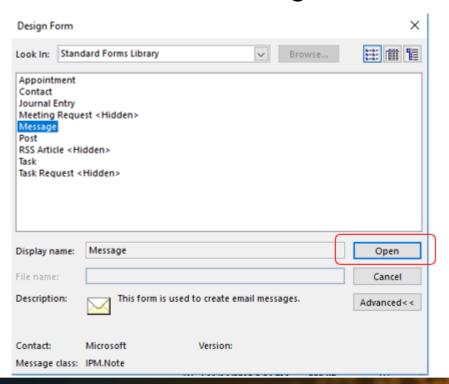

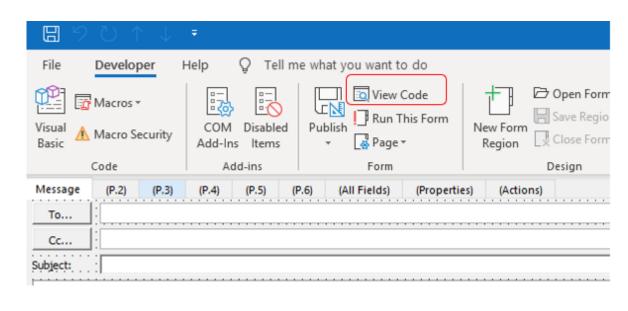

## Rogue Forms

Another example: Create custom Outlook form which starts rogue app or shell

Create custom rogue form

## Rogue Forms

Another example: Create custom Outlook form which starts rogue app or shell

Create custom rogue form

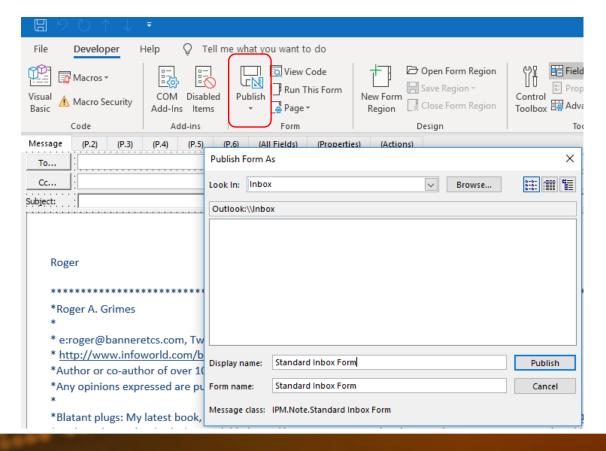

## Rogue Forms

<u>Another example:</u> Create custom Outlook form which starts rogue app or shell How to trigger?

- On the attack machine, create an Outlook form with the same name and send an email to the victim using that form
- It will trigger the form which will trigger the rogue commands

## Rogue Forms

Another example: Create custom Outlook form which starts rogue app or shell

Use Sense Post Ruler tool ./ruler --email john@msf.com form help

https://github.com/senseposusage:

ruler form [global options] command [command options] [arguments...]

 Allows you to create custom VERSION:

Exchange, using either the I 2.0.17

All hacker needs is their cre-

```
COMMANDS:
```

add creates a new form.

send send an email to an existing form and trigger it

delete delete an existing form

display display all existing forms

## Rogue Forms

Great Sense Post demo video: https://www.youtube.com/watch?v=XfMpJTnmoTk

- 1. They have user's email address and password
- 2. Use Ruler hacking tool to create rogue form in victim's Outlook that adds Empire remote shell
- 3. They send an email that activates the rogue form to get Empire shell into victim's machine

#### Rogue Forms

Great Sense Post video: https://www.youtube.com/watch?v=XfMpJTnmoTk

Uses Ruler to add Empire remote shell

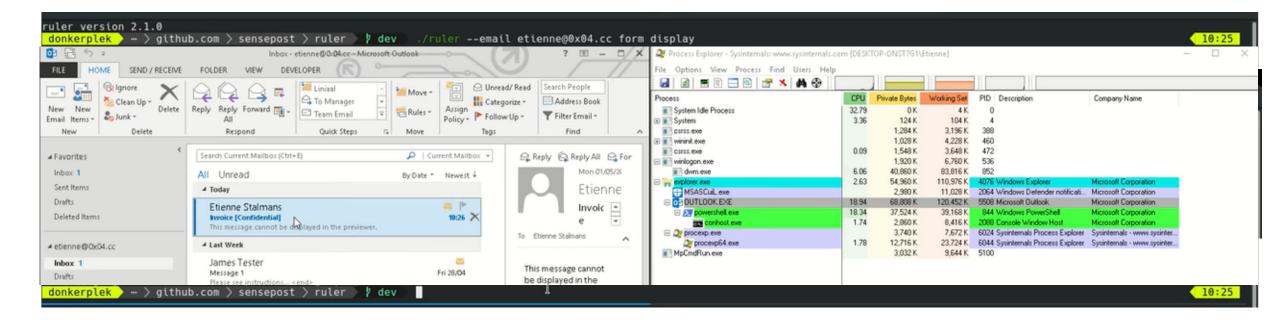

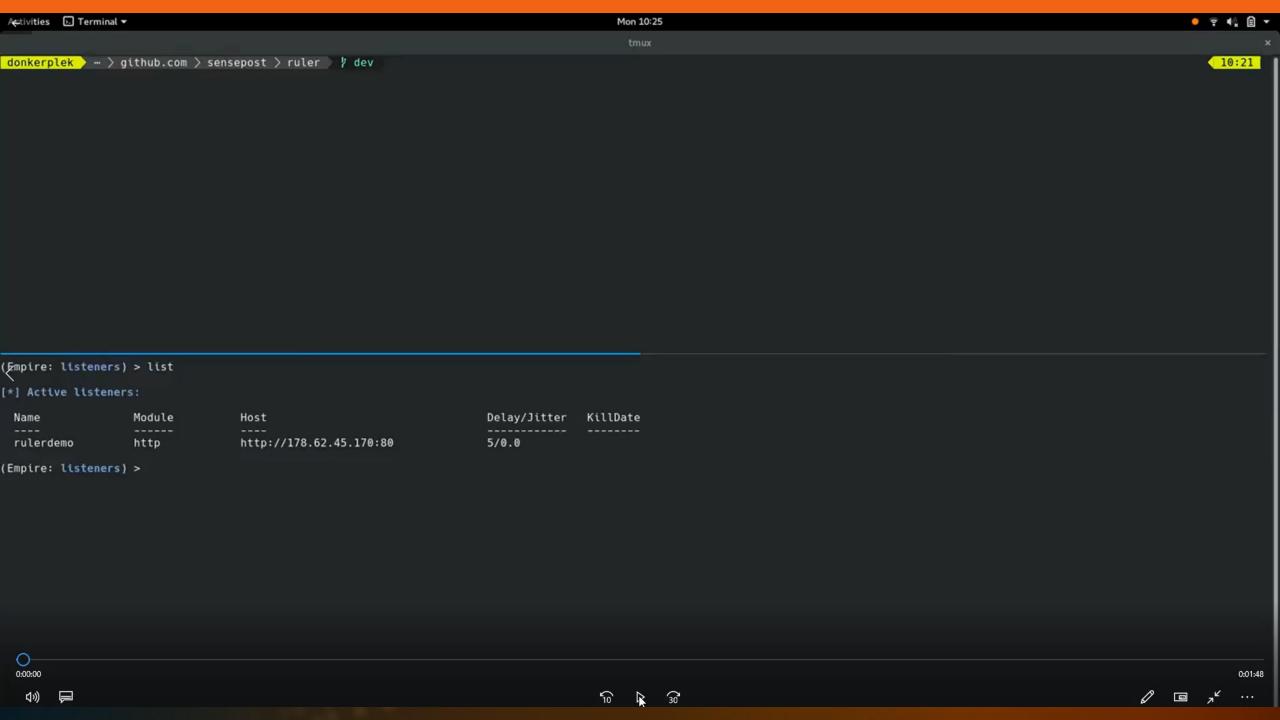

#### <u>Defenses</u>

- Use phishing-resistant MFA when possible
- Check for rogue rules and custom forms
  - Script for dumping all rules: https://github.com/OfficeDev/O365-InvestigationTooling/blob/master/Get-AllTenantRulesAndForms.ps1
  - Notruler checks for custom rules and forms
    - https://github.com/sensepost/notruler
- Monitor email client for configuration changes

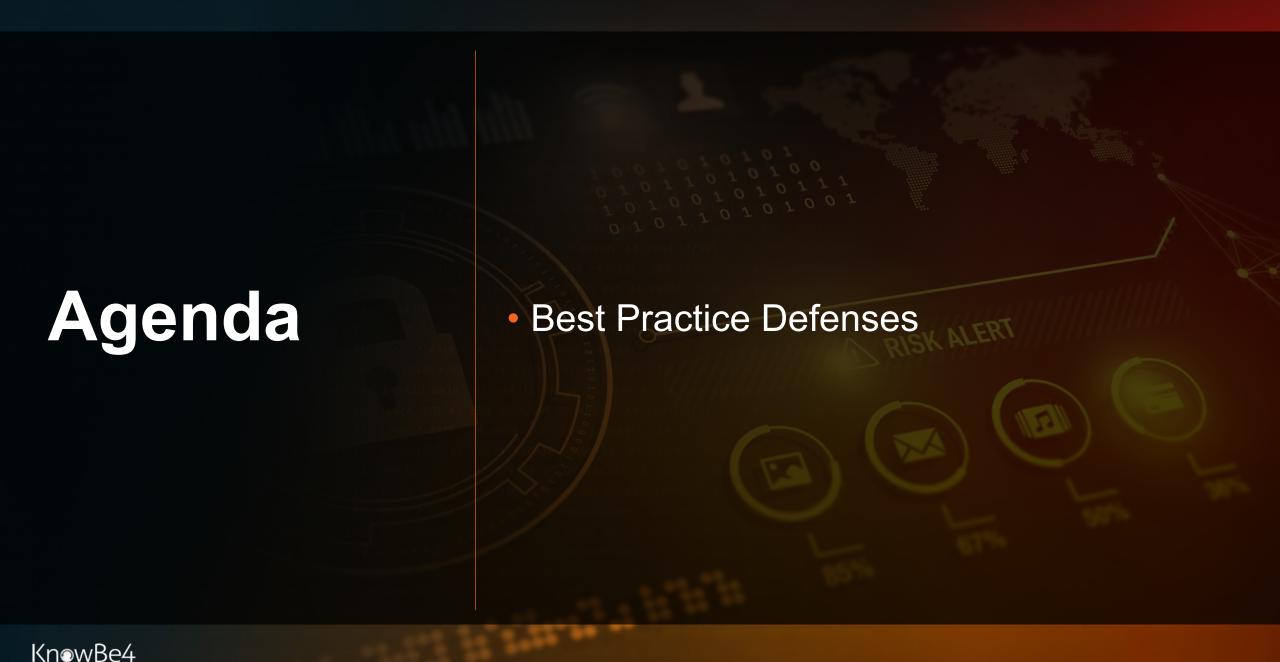

## **Best Defenses**

#### **Top Defenses for Most Organizations**

- Mitigate Social Engineering
  - Policies, Technical Defenses, Education
  - https://info.knowbe4.com/comprehensive-anti-phishing-guide
- Patch Internet-accessible software
  - https://www.cisa.gov/known-exploited-vulnerabilities-catalog
- Use Multifactor Authentication(MFA)/Non-Guessable passwords
  - Use non-phishable MFA where you can
    - https://www.linkedin.com/pulse/my-list-good-strong-mfa-roger-grimes
  - Use unique, unguessable, different passwords for every website and service
  - Password manager, 12-char fully random or 20-character human-created passphrases
    - https://blog.knowbe4.com/password-policy-e-book
- Teach Everyone How to Spot Rogue URLs
  - https://blog.knowbe4.com/top-12-most-common-rogue-url-tricks
  - https://info.knowbe4.com/rogue-urls

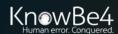

# All Anti-Phishing Defenses

#### **Everything You Can Try to Prevent Phishing**

- Webinar
  - https://info.knowbe4.com/webinar-stay-out-of-the-net

ON-DEMAND WEBINAR

Stay out of the Net:
Your Ultimate Guide to Phishing Mitigation

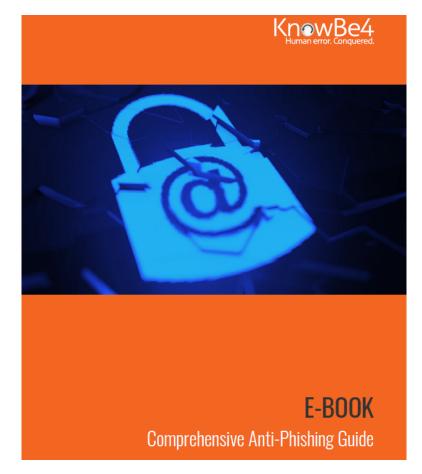

- E-book
  - https://info.knowbe4.com/comprehensive-anti-phishing-guide

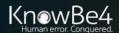

# What Is the Goal of Security Awareness Training?

# The overall goal is to help users make smarter security decisions every day

 To reach this goal you must make security awareness an integral part of your organizational culture that simply becomes reflexive

## Training users to know

- How to spot bad things
- How to respond

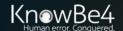

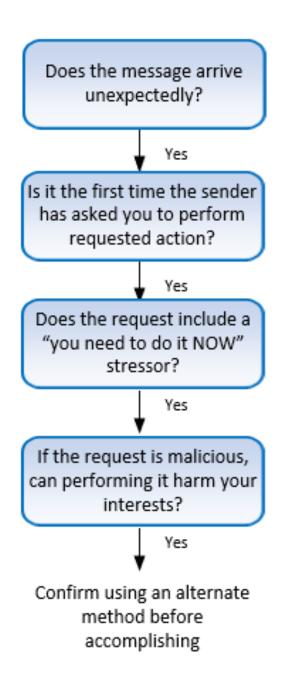

## Give "Red Flags" Training

# **Social Engineering** Red Flags

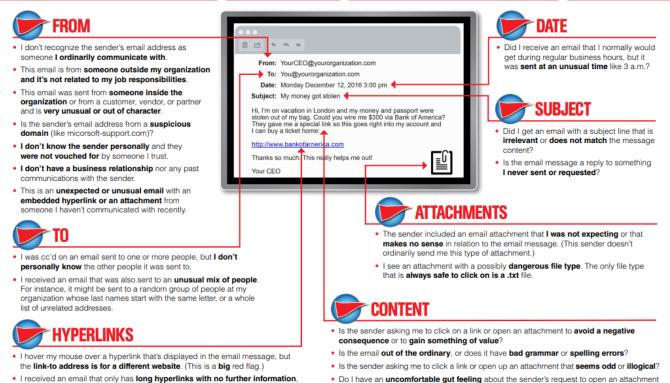

https://blog.knowbe4.com/share-the-red-flags-of-social-engineering-infographic-with-your-employees

or click a link?

Is the email asking me to look at a compromising or embarrassing picture of myself or

and the rest of the email is completely blank.

I received an email with a hyperlink that is a misspelling of a known web site. For

instance, www.bankofarnerica.com - the "m" is really two characters - "r" and "n."

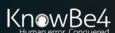

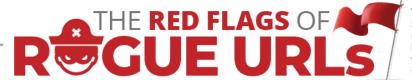

Spotting malicious URLs is a bit of an art. The examples represented here are some of the common tricks used by hackers and phishers to fool users to visiting malicious websites. The methods shown here could be used by legitimate services, but if you see one of these "tricks" you need to make sure you're dealing with the organization you think you are.

#### **Look-a-Alike Domains**

Domain names which **seem** to belong to respected, trusted brands.

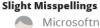

Microsoftnline <v5pz@onmicrosoft.com>

www.llnkedin.com

Brand name in URL, but not real brand domain

- ee.microsoft.co.login-update-dec20.info
- www.paypal.com.bank/logon?user=johnsmith@gmail.com
- # ww17.googlechromeupdates.com/

Brand name in email address but doesn't match brand domain

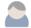

Bank of America

<BankofAmerica@customerloyalty.accounts.com>

Brand name is in URL but not part of the domain name

devopsnw.com/login.microsoftonline.com?userid=johnsmith

#### **URL Domain Name Encoding**

https://%77%77%77.%6B%6E%6F%77%62%654.%63%6F%6D

#### **Shortened URLs**

When clicking on a shortened URL, watch out for malicious redirection.

mhttps://bit.ly/2SnA7Fnm

#### **Domain Mismatches**

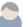

Human Services .gov <Despina.Orrantia6731610@gmx.com>

https://www.le-blog-qui-assure.com/

#### **Strange Originating Domains**

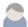

MAERSK

<info@onlinealxex.com.pl>

#### **Overly Long URLs**

URLs with 100 or more characters in order to obscure the true domain.

## http://innocentwebsite.com/irs.gov/logon/fasdjkg-sajdkjndf inbkasldifbkajsdbfkjbasdf/adsnfjksdngkfdfgfgjhfgd/ght.php

#### File Attachment is an Image/Link

It looks like a file attachment, but is really an image file with a malicious URL.

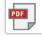

INV39391.pdf

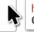

https://d.pr/free/f/jsaeoc Click or tap to follow link.

#### **Open Redirectors**

URLs which have hidden links to completely different web sites at the end.

### t-info.mail.adobe.com/r/?id=hc347a&p1=evilwebsite.com

KnowBe4

https://blog.knowbe4.com/top-12-most-common-rogue-url-tricks

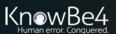

# My Password Policy Advice

Password Policy Practical Implementation

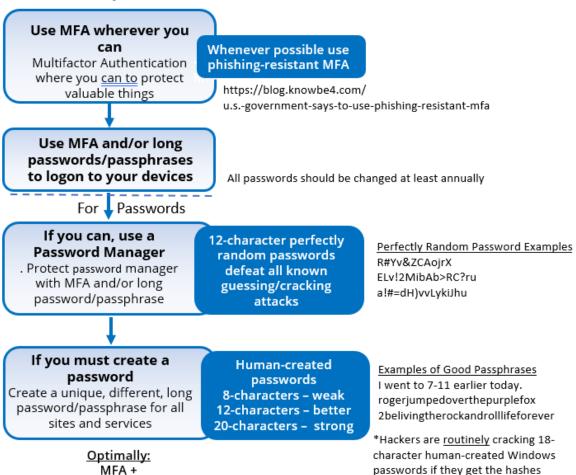

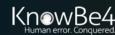

Password Manager + 2 long password/passphrases (1 each for device and password manager)

## **Password Exposure Test**

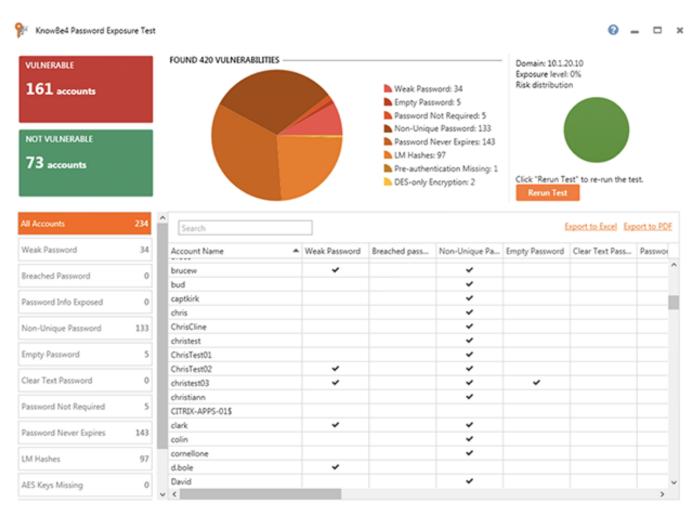

Here's How the Password Exposure Test works:

- Checks to see if your company domains have been part of a data breach that included passwords
- Tests against 10 types of weak password related threats
- Checks against breached/weak passwords currently in use in your Active Directory
- Reports on the accounts affected and does not show/report on actual passwords
- Just download the install, run it, with results in minutes!

**Requirements:** Active Directory, Windows 7 or higher (32 or 64 bit) NOTE: the analysis is done on the workstation you install PET on, no confidential data leaves your network, and actual passwords are never disclosed.

Learn More at https://www.knowbe4.com/password-exposure-test «

## **KnowBe4 Security Awareness Training**

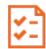

#### **Baseline Testing**

We provide baseline testing to assess the Phish-Prone<sup>™</sup> percentage of your users through a free simulated phishing attack.

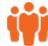

#### **Train Your Users**

The world's largest library of security awareness training content; including interactive modules, videos, games, posters and newsletters. Automated training campaigns with scheduled reminder emails.

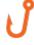

#### **Phish Your Users**

Best-in-class, fully automated simulated phishing attacks, thousands of templates with unlimited usage, and community phishing templates.

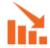

#### See the Results

Enterprise-strength reporting, showing stats and graphs for both training and phishing, ready for management. Show the great ROI!

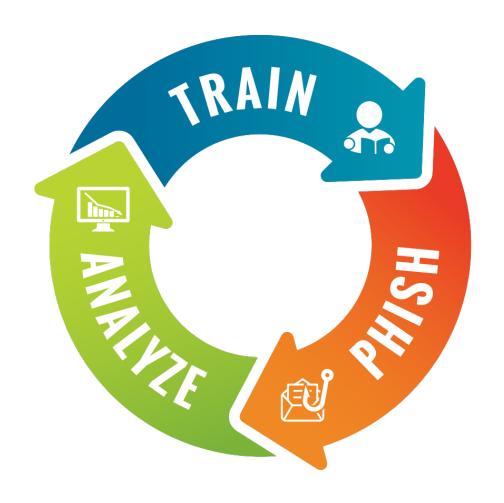

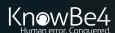

## Generating Industry-Leading Results and ROI

- Reduced Malware and Ransomware Infections
- Reduced Data Loss
- Reduced Potential Cyber-theft
- Increased User Productivity
- Users Have Security Top of Mind

# 85% Average Improvement

Across all industries and sizes from baseline testing to one year or more of ongoing training and testing

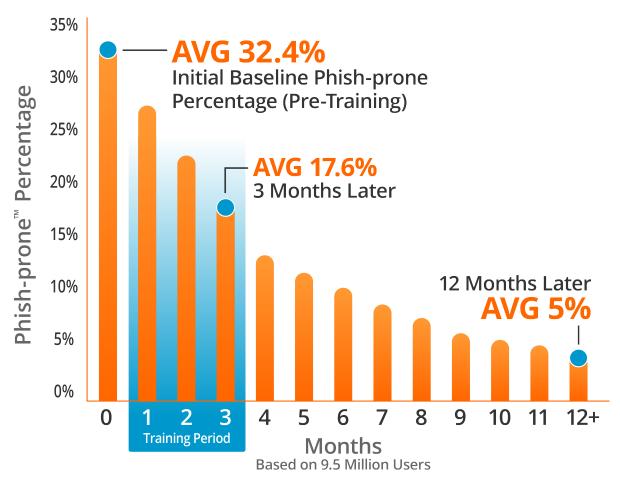

Source: 2022 KnowBe4 Phishing by Industry Benchmarking Report

Note: The initial Phish-prone Percentage is calculated on the basis of all users evaluated. These users had not received any training with the KnowBe4 console prior to the evaluation. Subsequent time periods reflect Phish-prone Percentages for the subset of users who received training with the KnowBe4 console.

# Questions?

Roger A. Grimes- Data-Driven Defense Evangelist, KnowBe4

rogerg@knowbe4.com

Twitter: @rogeragrimes

https://www.linkedin.com/in/rogeragrimes/